## Project: Procure to Pay

This PDF contains a larger subset of the entire set of flowcharts whose aim is to document Gilt's overall process of creating and launching a sale and processing the resulting orders. The information presented here has been gained by interviewing people in Ops, Merch, Sales Ops, and Finance.

When completed, this set will document the entire process. For this project I have focused on the processes that relate to procuring merchandise for a Sale and paying for it. Other parts of the overall process are represented by placeholders. (This draft actually contains more placeholders than the previous draft, but I have put a note on each placeholder to sum up the missing information and to set the section in the larger context.)

In addition to more placeholders, this draft contains:

- -- a key to the symbols used in the flowcharts (on the Table of Contents page, next)
- -- more complete hyperlinks throughout
- -- a glossary of terms, at the back

Please note that this is still a DRAFT, which means that some of the numbering is screwed up and the notation may be inconsistent in parts. Although this draft focuses on Procure to Pay, its long-range intent is to document the entire effort of putting on a Gilt sale. So there may be some flowcharts that are irrelevant to the project.

The notation used is Business Process Modeling Notation (BPMN). The intent of BPMN is to look enough like basic flowcharting notation that someone not familiar with BPMN can still get the basic idea. See the Table of Contents page for a key.

(By the way, there's now a "back to TOC" button at the bottom of each page; if you are viewing the PDF online, click on that button to go back to the Table of Contents. Once there, however, you are on your own.)

Please send any questions, comments, bug reports, etc. to rianmurphy@gilt.com

# <span id="page-1-0"></span>Table of Contents/Key

# **Project:** Procure to Pay

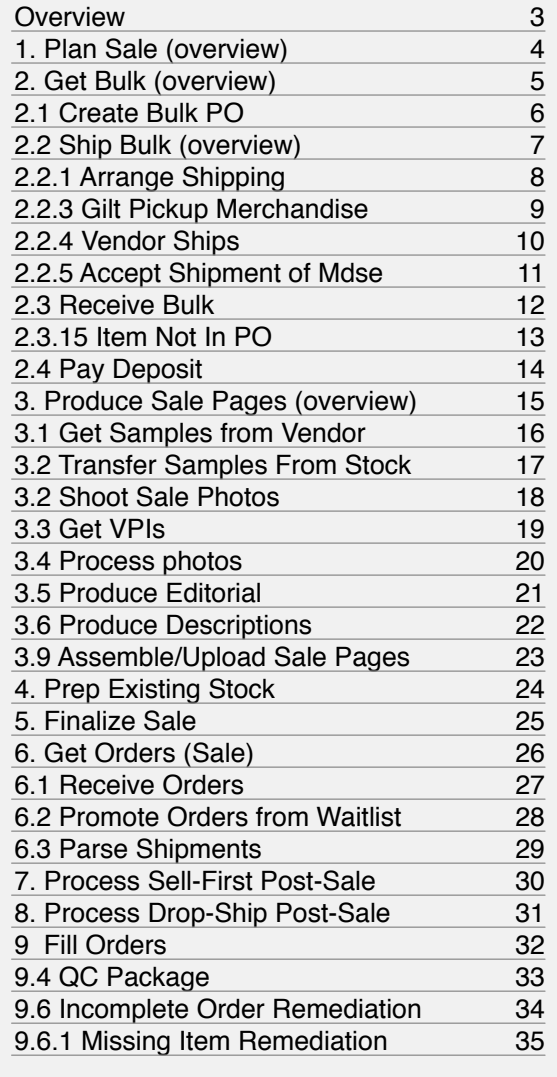

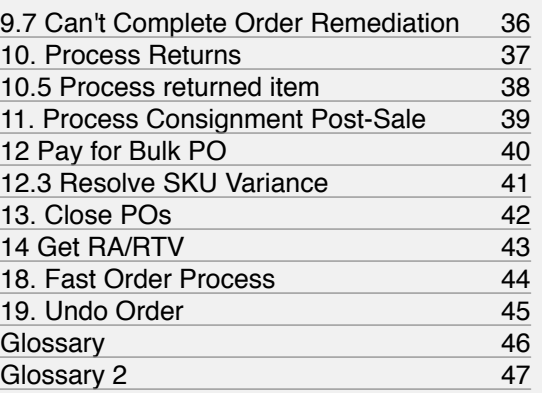

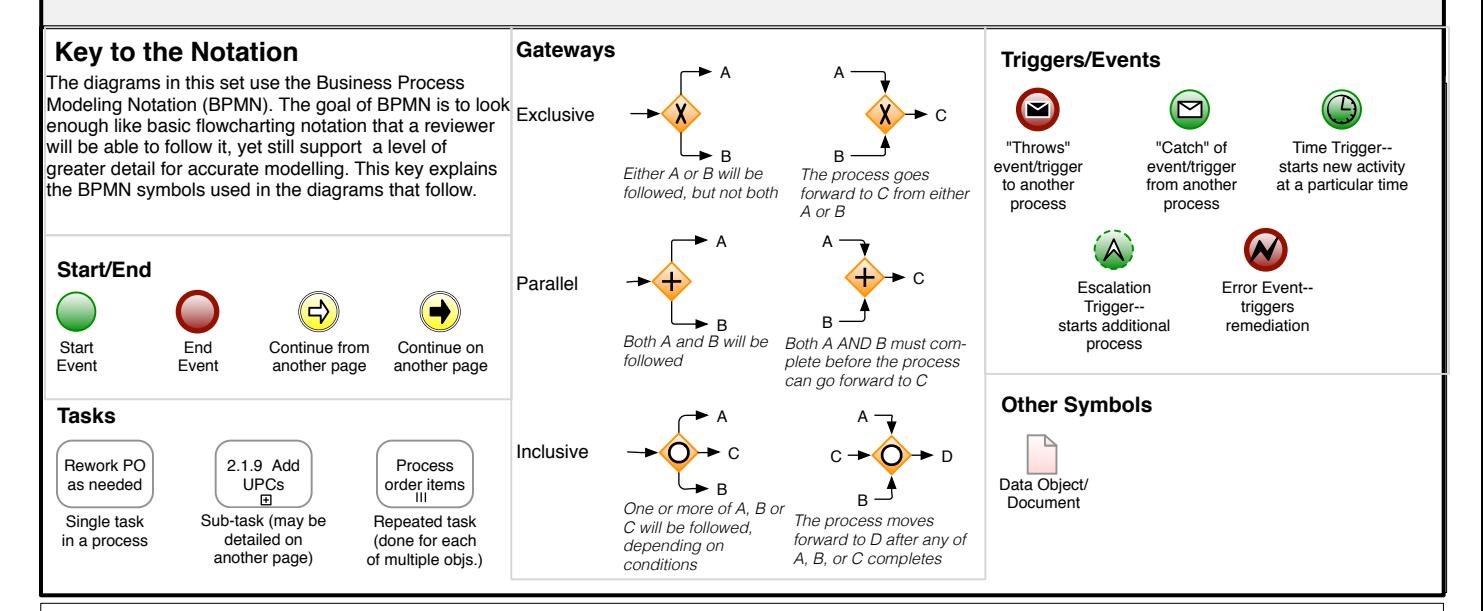

**Last modified: Thu Aug 11 2011 Gilt Groupe Confidential page 2 of 47**  $\left($  Back to TOC

<span id="page-2-0"></span>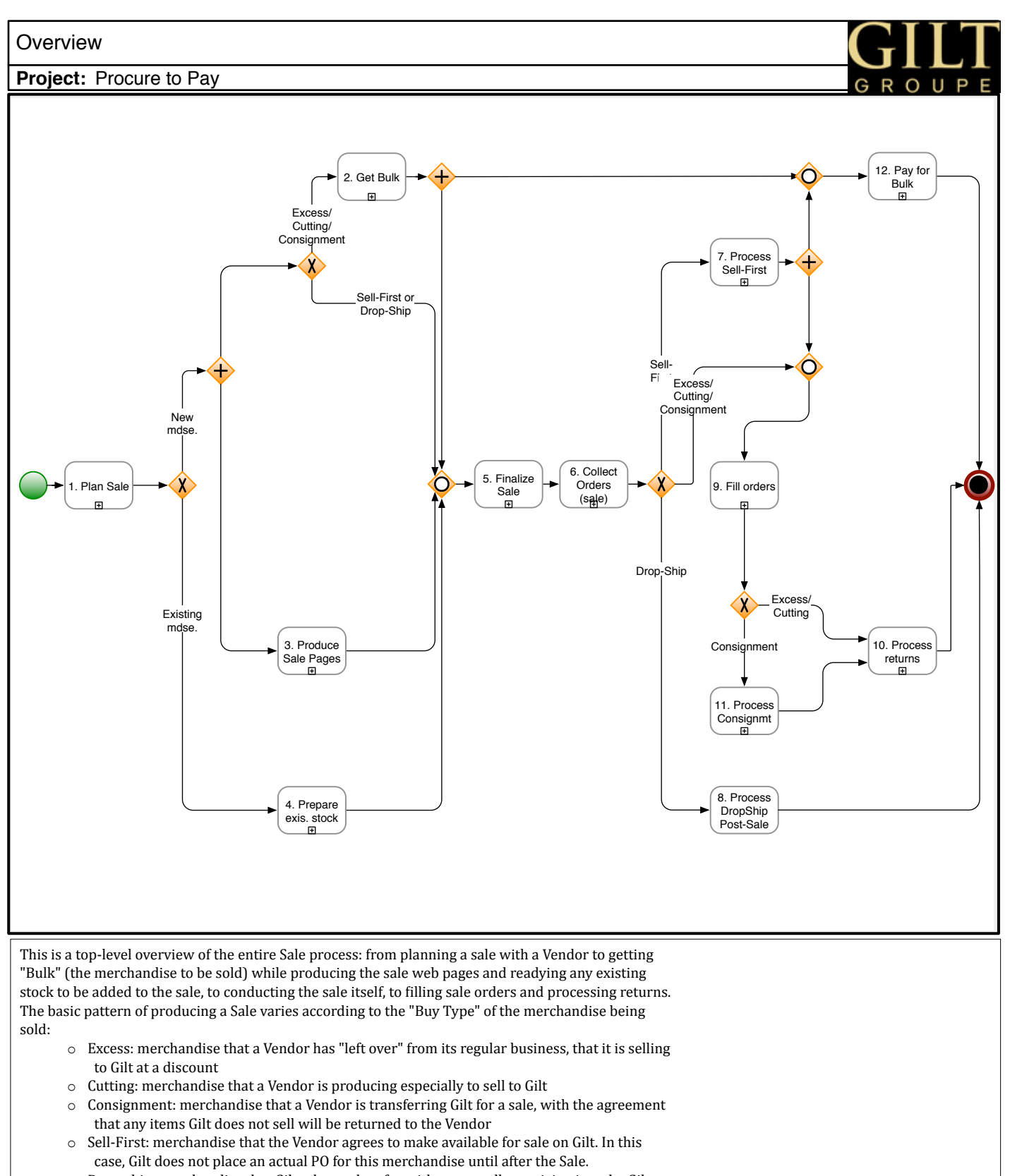

o Drop-ship: merchandise that Gilt takes orders for without actually receiving it at the Gilt Distribution Center. In this case, the Vendor packs and ships the sale orders.

<span id="page-3-0"></span>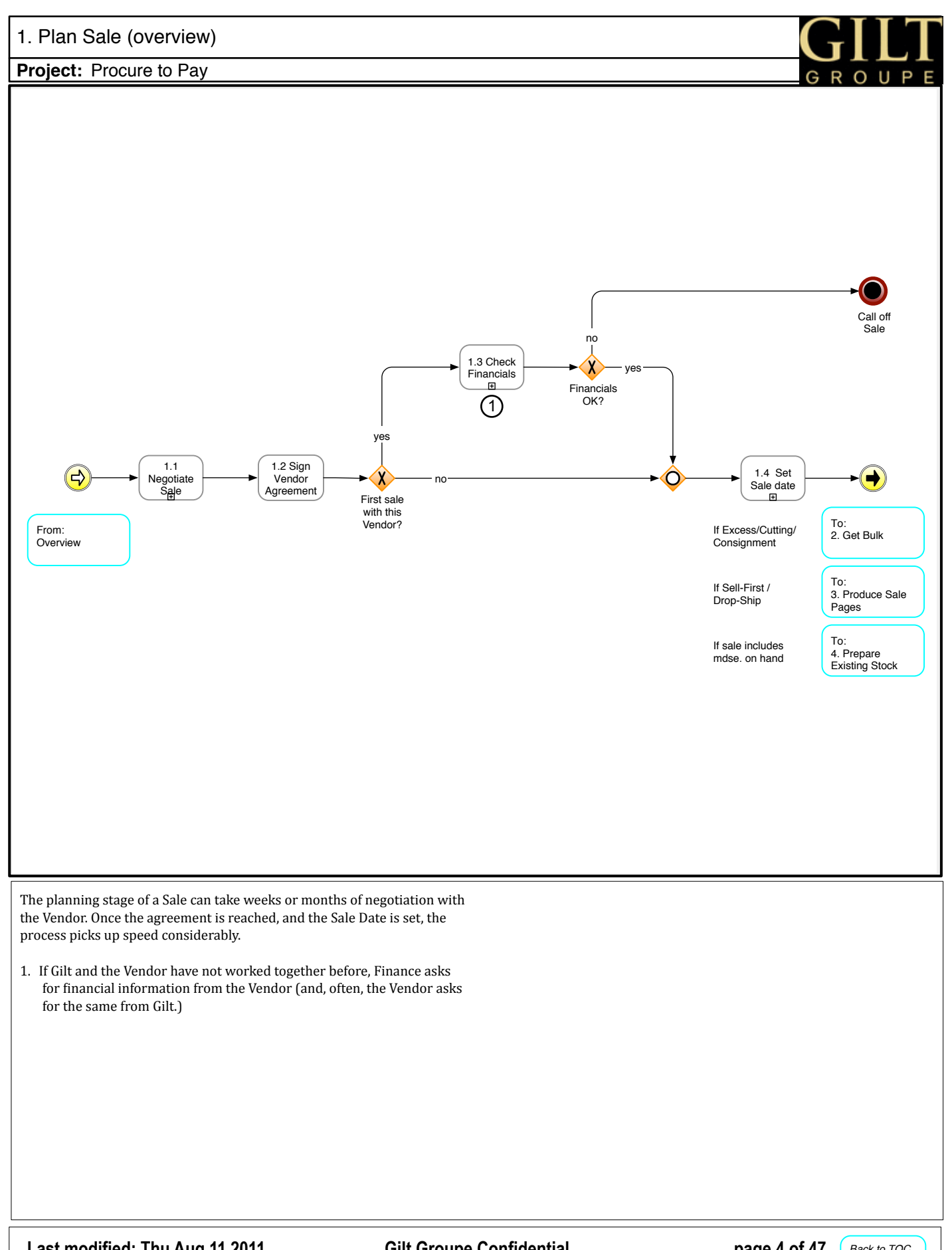

**Gilt Groupe Confidential** 

<span id="page-4-0"></span>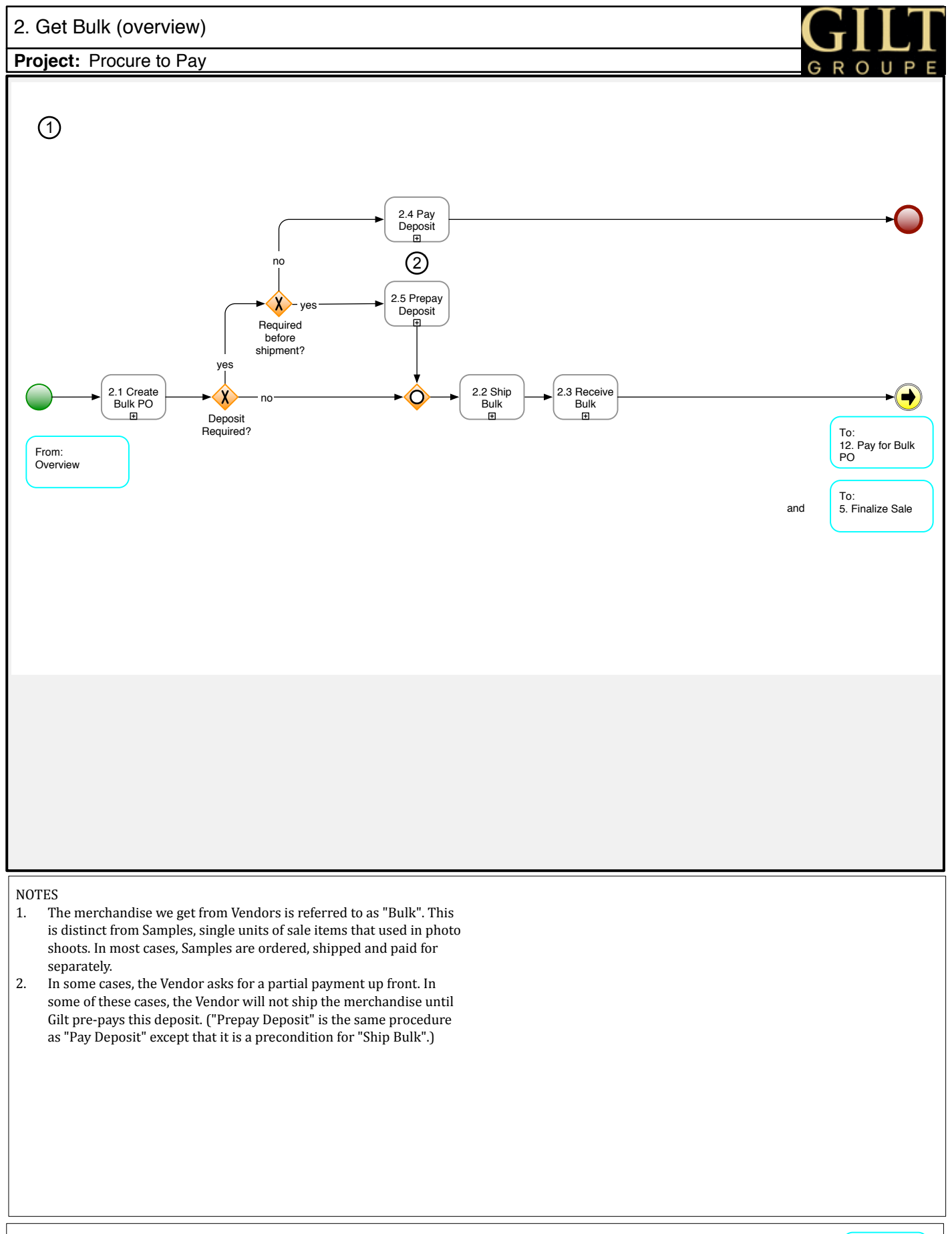

Last modified: Thu Aug 11 2011

**Gilt Groupe Confidential** 

page 5 of 47 Back to TOC

<span id="page-5-0"></span>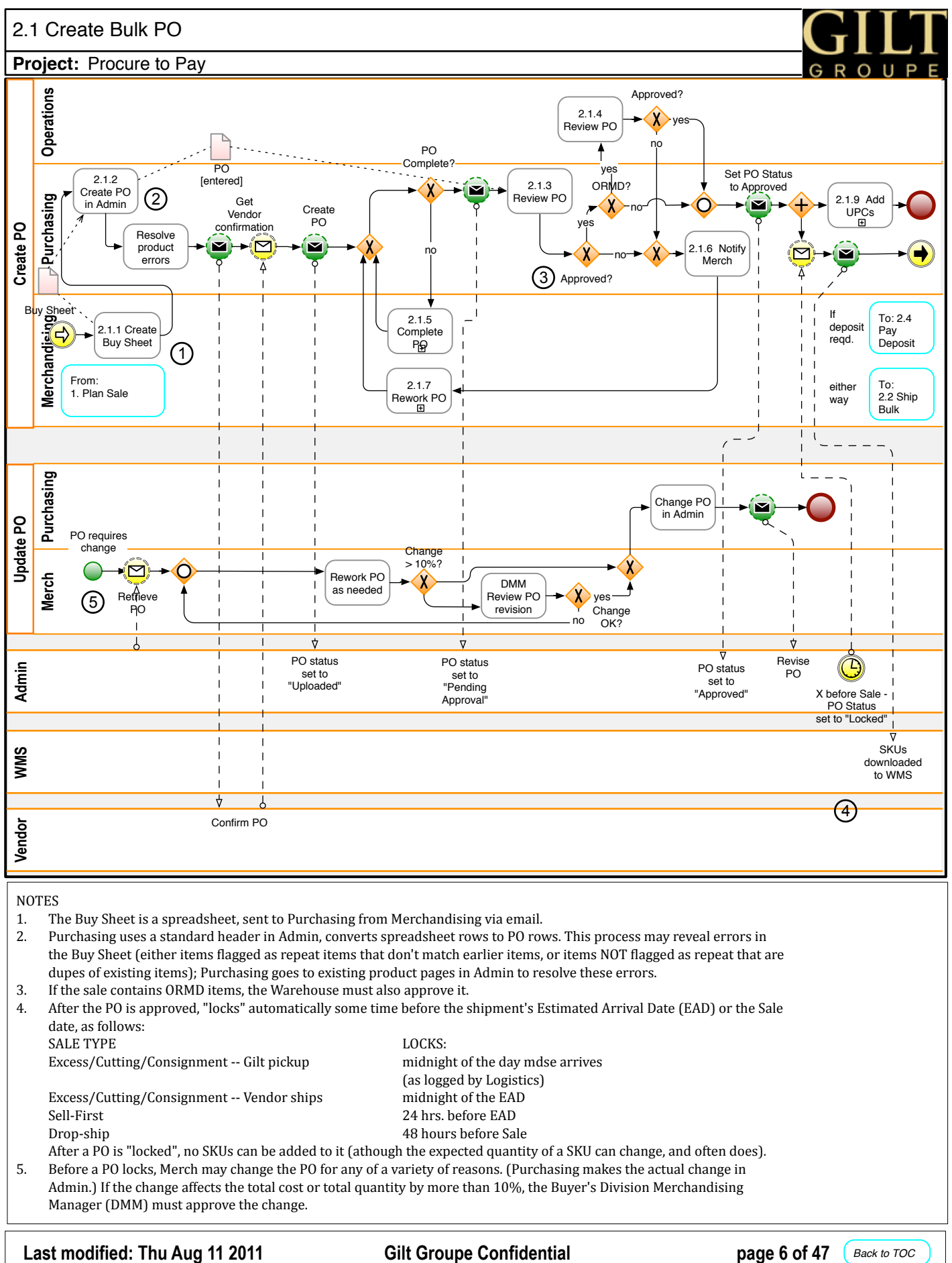

- 3. If the sale contains ORMD items, the Warehouse must also approve it.
- 4. After the PO is approved, "locks" automatically some time before the shipment's Estimated Arrival Date (EAD) or the Sale date, as follows:
	- SALE TYPE LOCKS:

Excess/Cutting/Consignment -- Gilt pickup midnight of the day mdse arrives

Excess/Cutting/Consignment -- Vendor ships midnight of the EAD Sell-First 24 hrs. before EAD Drop-ship 48 hours before Sale

(as logged by Logistics)

After a PO is "locked", no SKUs can be added to it (athough the expected quantity of a SKU can change, and often does).

5. Before a PO locks, Merch may change the PO for any of a variety of reasons. (Purchasing makes the actual change in

Admin.) If the change affects the total cost or total quantity by more than 10%, the Buyer's Division Merchandising Manager (DMM) must approve the change.

<span id="page-6-0"></span>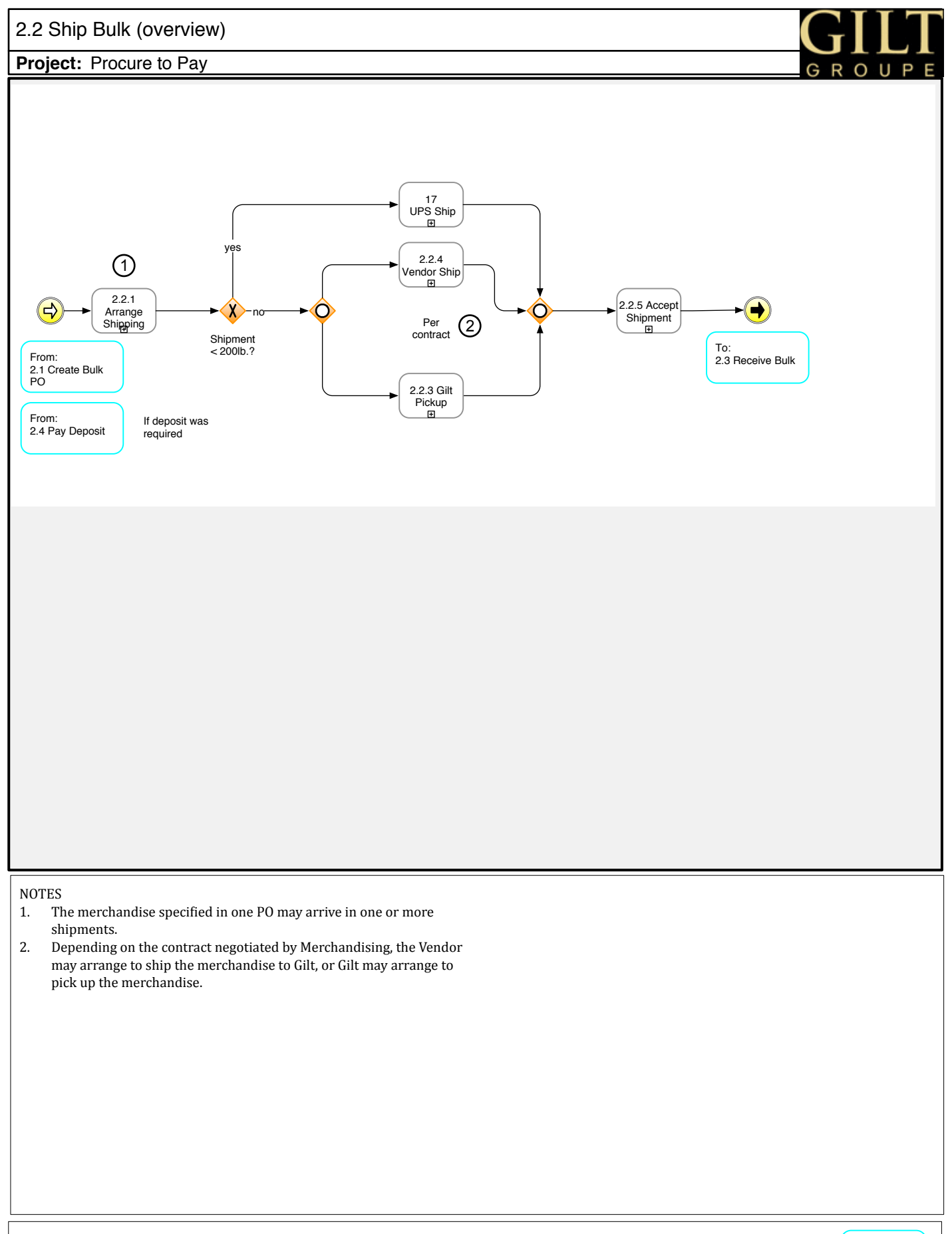

<span id="page-7-0"></span>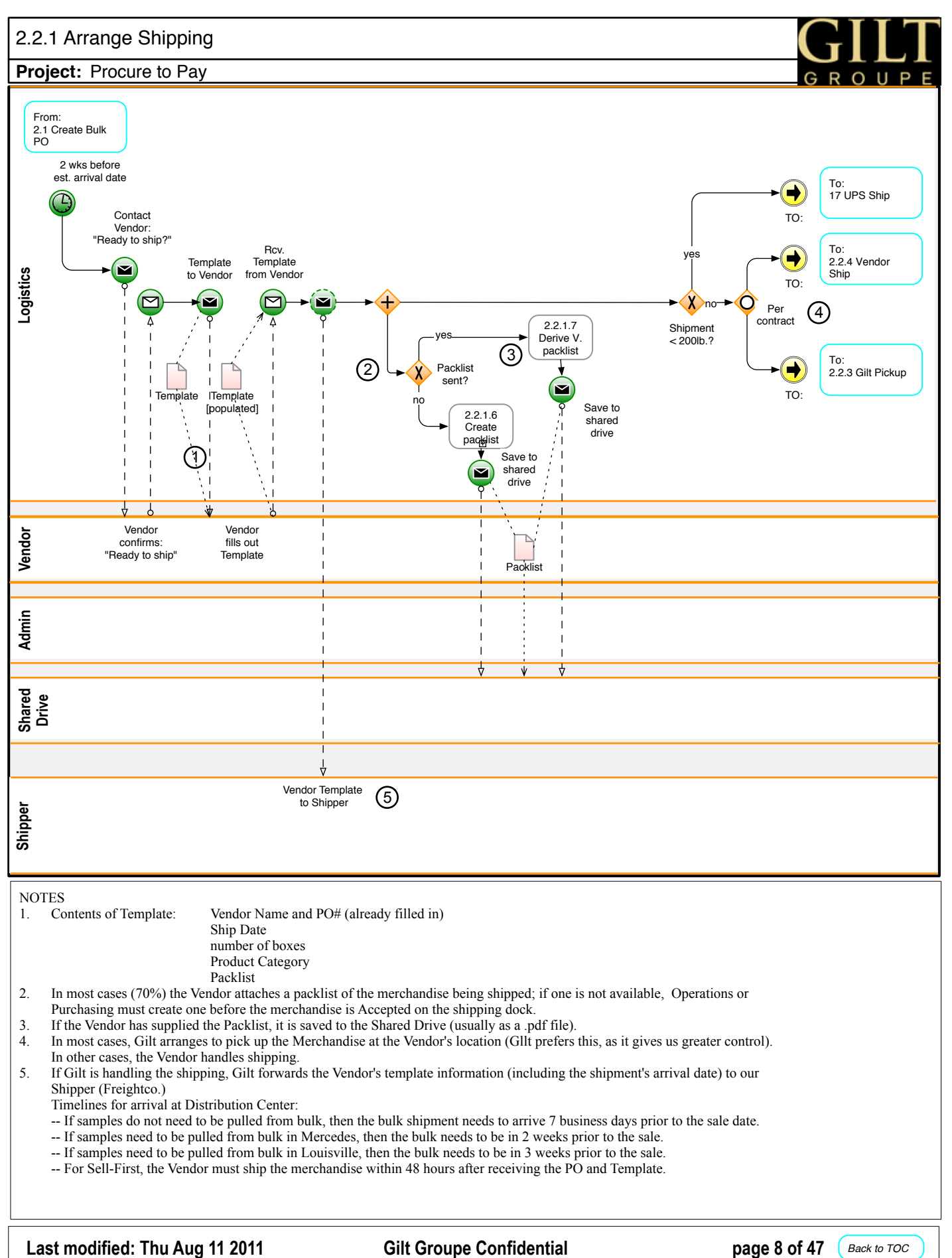

<span id="page-8-0"></span>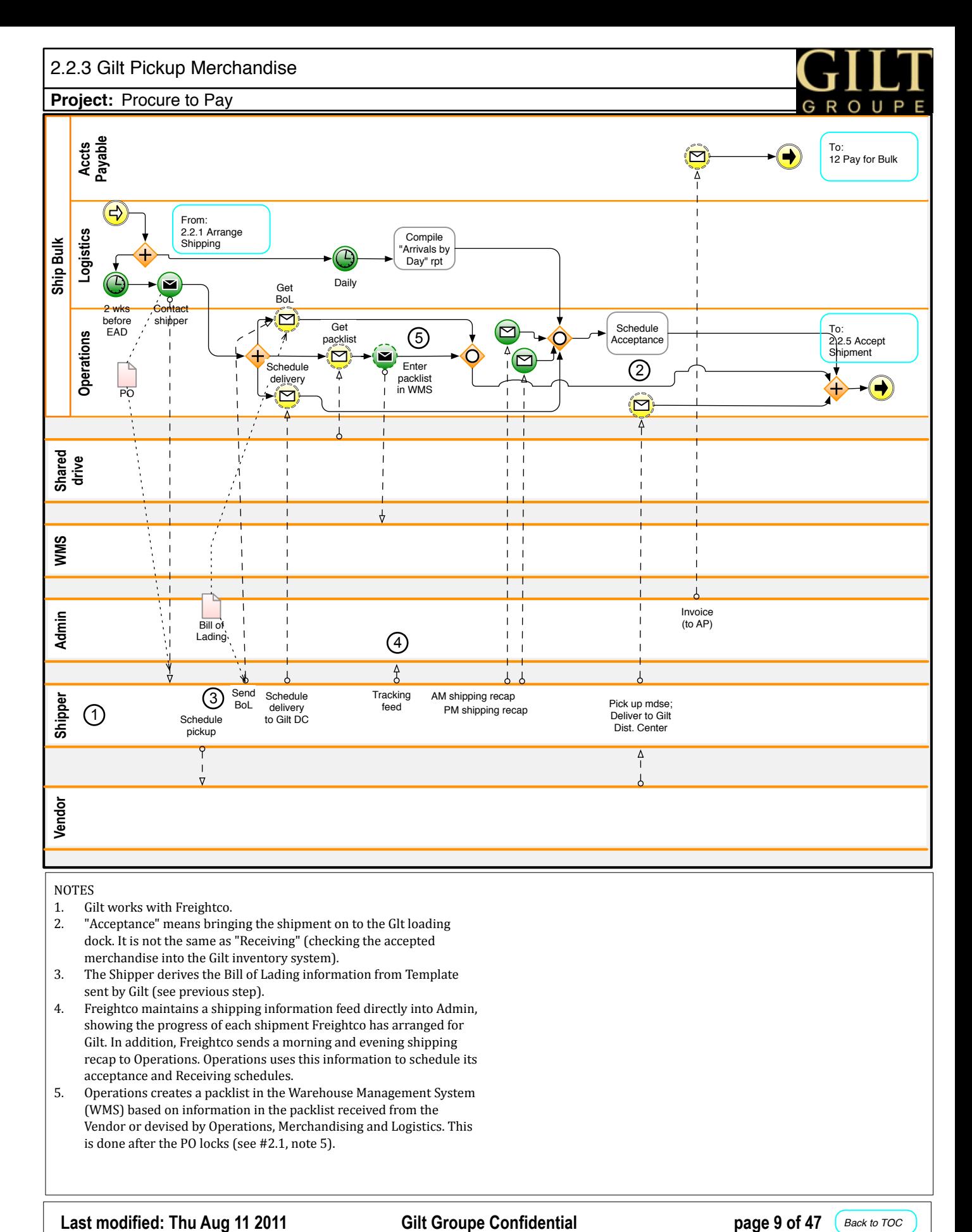

<span id="page-9-0"></span>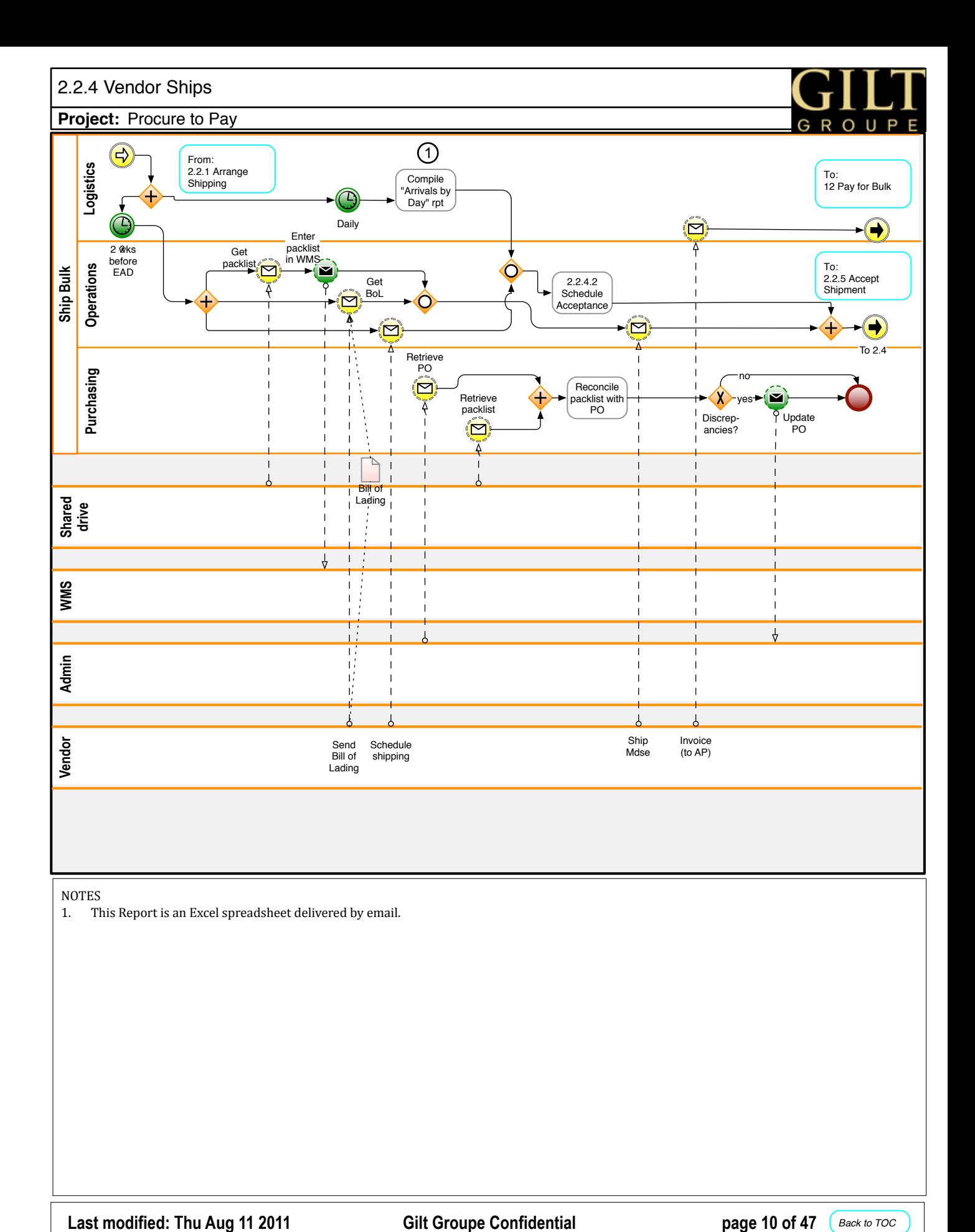

<span id="page-10-0"></span>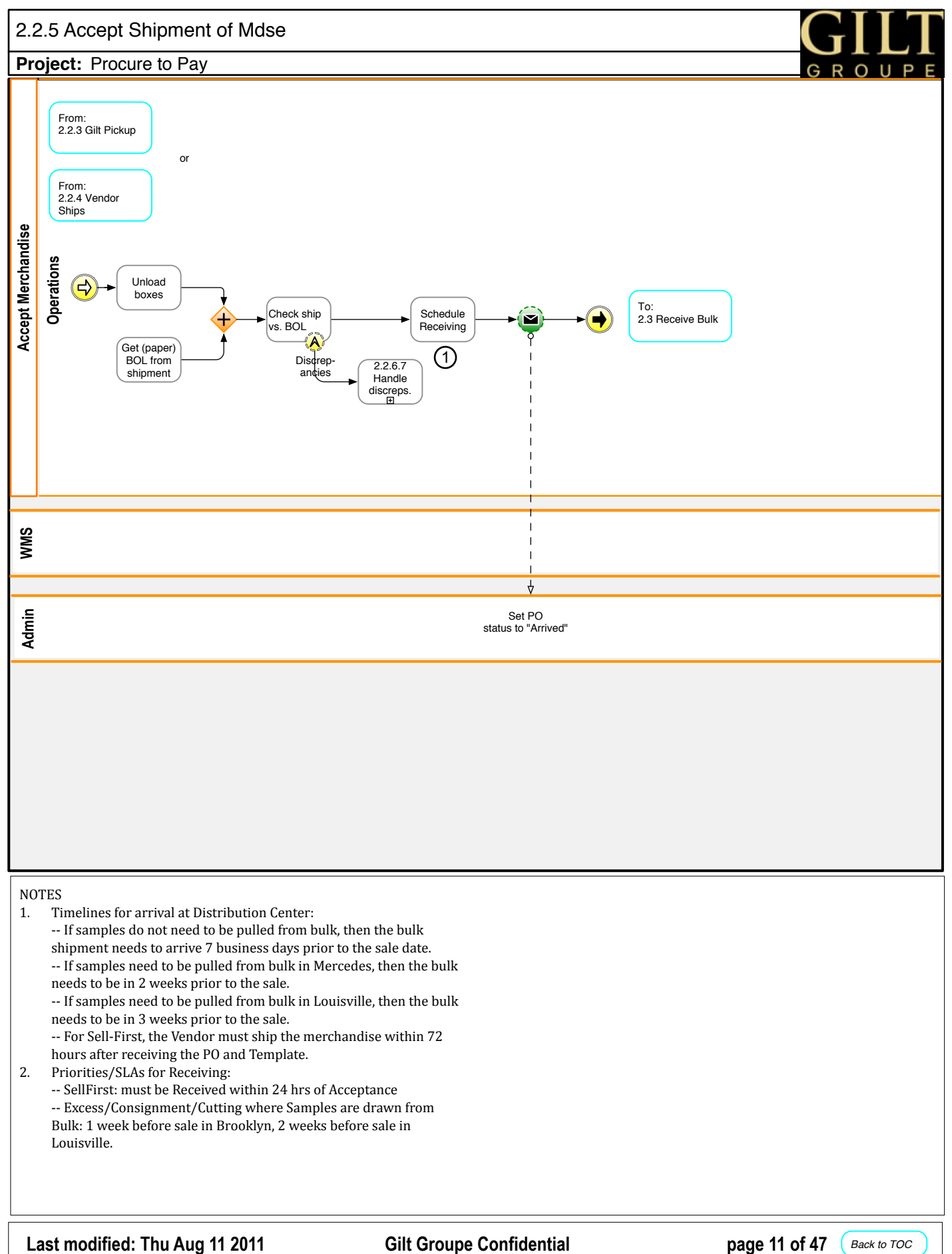

<span id="page-11-0"></span>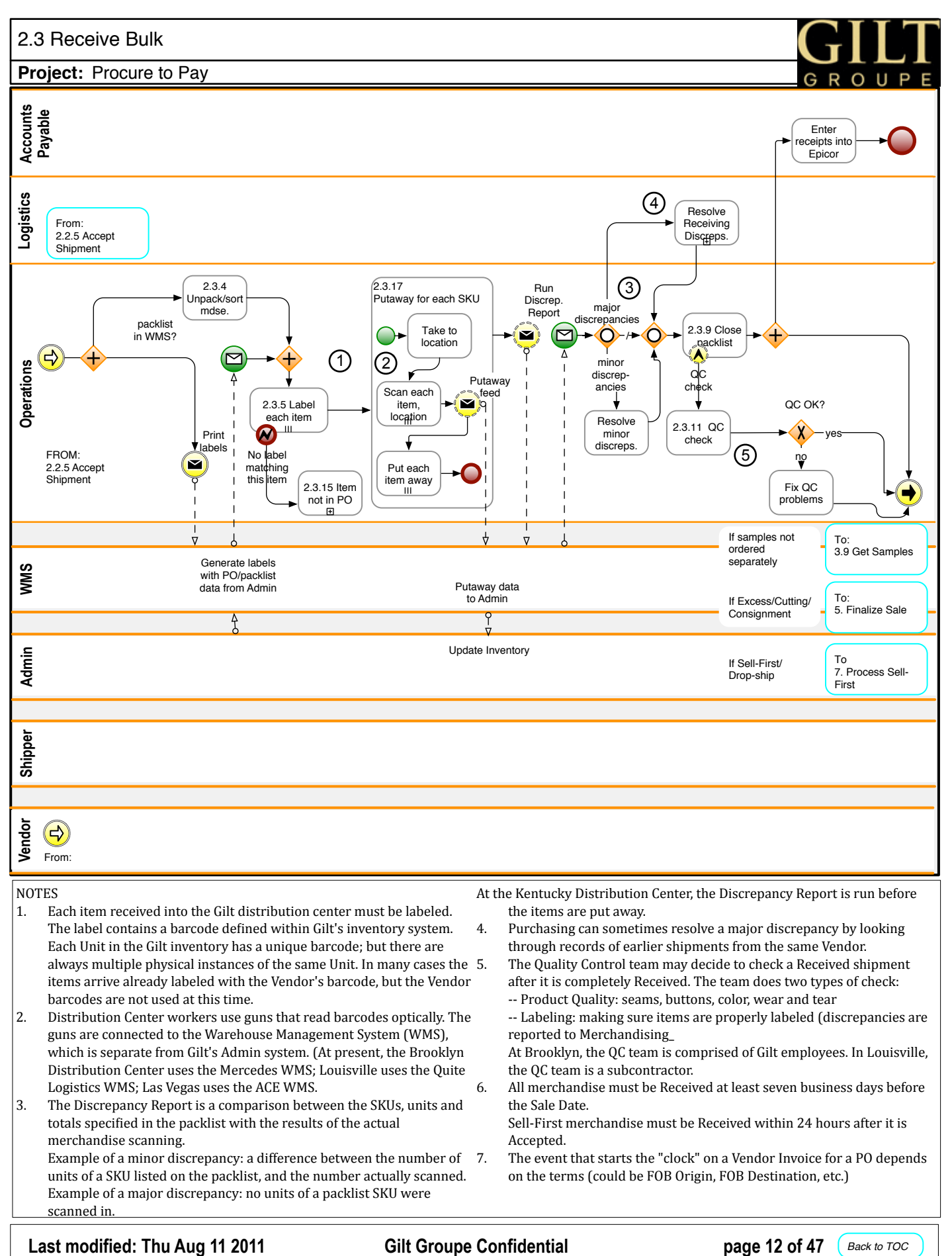

#### NOTES

- 1. Each item received into the Gilt distribution center must be labeled. The label contains a barcode defined within Gilt's inventory system. Each Unit in the Gilt inventory has a unique barcode; but there are always multiple physical instances of the same Unit. In many cases the 5. items arrive already labeled with the Vendor's barcode, but the Vendor barcodes are not used at this time.
- 2. Distribution Center workers use guns that read barcodes optically. The guns are connected to the Warehouse Management System (WMS), which is separate from Gilt's Admin system. (At present, the Brooklyn Distribution Center uses the Mercedes WMS; Louisville uses the Quite Logistics WMS; Las Vegas uses the ACE WMS.

3. The Discrepancy Report is a comparison between the SKUs, units and totals specified in the packlist with the results of the actual merchandise scanning. Example of a minor discrepancy: a difference between the number of 7. units of a SKU listed on the packlist, and the number actually scanned. Example of a major discrepancy: no units of a packlist SKU were

At the Kentucky Distribution Center, the Discrepancy Report is run before the items are put away.

- 4. Purchasing can sometimes resolve a major discrepancy by looking through records of earlier shipments from the same Vendor.
	- The Quality Control team may decide to check a Received shipment after it is completely Received. The team does two types of check:
	- -- Product Quality: seams, buttons, color, wear and tear
	- $\pm$ Labeling: making sure items are properly labeled (discrepancies are reported to Merchandising\_
	- At Brooklyn, the QC team is comprised of Gilt employees. In Louisville, the OC team is a subcontractor.
- 6. All merchandise must be Received at least seven business days before the Sale Date.
	- Sell-First merchandise must be Received within 24 hours after it is Accepted.
	- The event that starts the "clock" on a Vendor Invoice for a PO depends on the terms (could be FOB Origin, FOB Destination, etc.)

scanned in.

<span id="page-12-0"></span>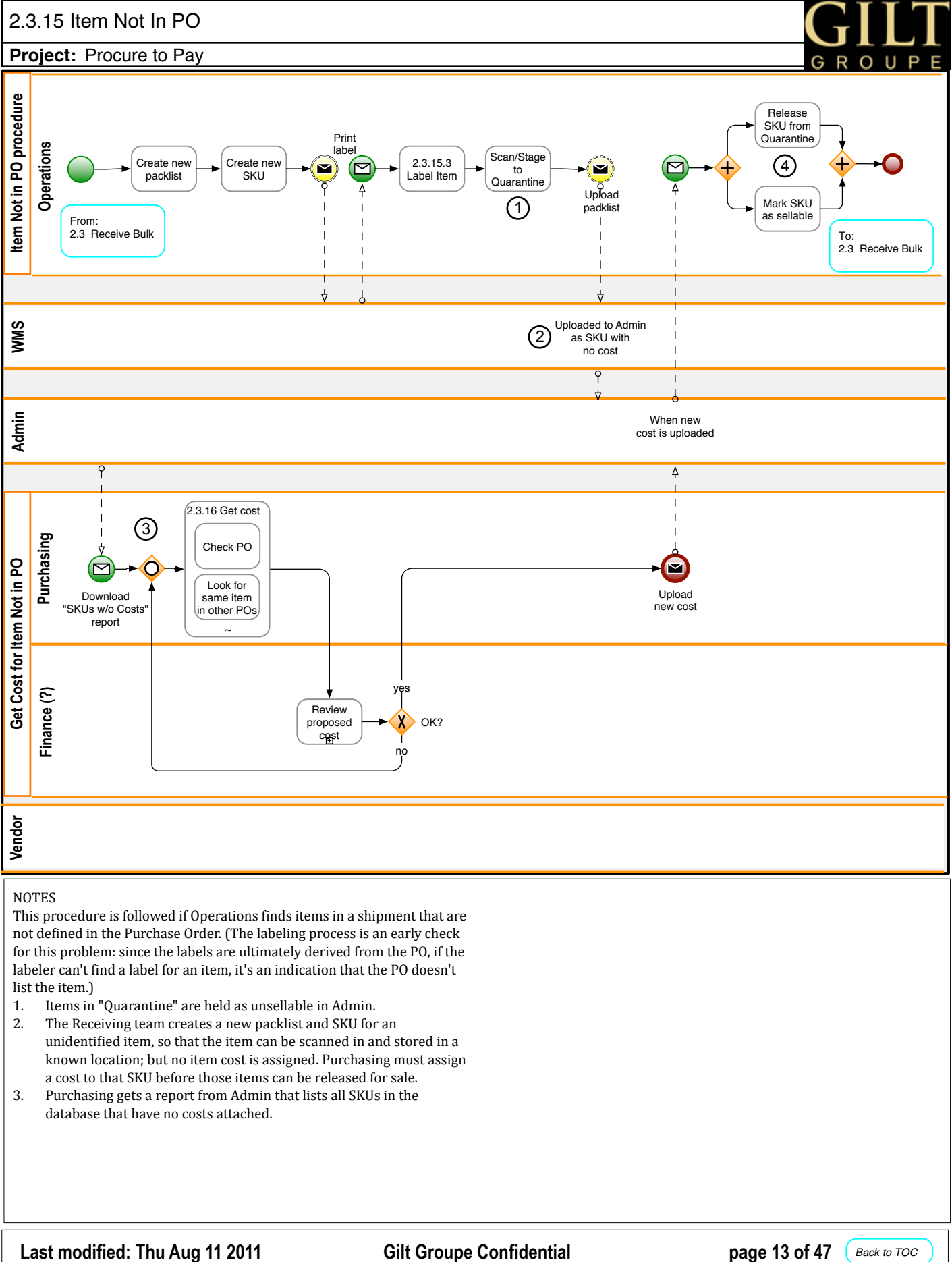

## NOTES

This procedure is followed if Operations finds items in a shipment that are not defined in the Purchase Order. (The labeling process is an early check for this problem: since the labels are ultimately derived from the PO, if the labeler can't find a label for an item, it's an indication that the PO doesn't list the item.)

- 1. Items in "Quarantine" are held as unsellable in Admin.
- 2. The Receiving team creates a new packlist and SKU for an unidentified item, so that the item can be scanned in and stored in a known location; but no item cost is assigned. Purchasing must assign a cost to that SKU before those items can be released for sale.
- 3. Purchasing gets a report from Admin that lists all SKUs in the database that have no costs attached.